## RadCmd [32|64bit] (Latest)

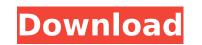

## RadCmd Crack+ [Latest] 2022

-Simple, powerful, secure, fast command-line interpreter RadCmd Download With Full Crack is designed to replace the Windows command-line. It's command-line is implemented as a language like BASIC and supports many features: Bash style expansions Built in function or macros Command-line completion Directory stack Pipes and redirection Support for aliases Remote command-line semantics are strongly inspired by the bash shell. That said, it does require a more powerful syntax than a shell, but it is designed to be very easy to learn (and to read). Many important features are only available with the command-line version: Forward Directory stack Redirections, pipes, and command.com) Support for aliases Simple, free, secure, powerful and easy to use command-line shell RadCmd will be supported for Windows platforms running Windows 95/98 and windows NT/2000. RadCmd is simply a command-line shell; so all the command.com are available in RadCmd, plus many more. If you are new to the command-line use RadCmd as a guide. It's syntax is terse and easy to read and use. If you are a developer using RAD Studio and working on the command-line you will find the programming interface very helpful. Examples: Bash style command-line expansions in a block (eg. echo \$( sh echo hello world hello bar ) RadCmd will recognize \$( and ) and allow you to use them. Free, simple, secure and powerful command-line shell. Simple and easy to learn, which is a very important attribute for a shell. - - RadCmd is not a complete editor (ie vi, emacs, nano, notepad). Although it allows

RadCmd

Windows 95/98/NT/2000/XP: RadCmd is usually the only way to run batch scripts on these platforms. It's simpler to use than Windows' command line. Windows 2000: `nul` as input and `nul` as output Windows 95/98 (and extended): `nul` as input and `nul` as output Windows 95/98 (and extended): `nul` as input and `nul` as output Windows 2000: `nul` as input and `nul` as output Windows 2000: `nul` as input and `nul` as output Windows 2000: `nul` as input and `nul` as output Windows 95/98 (and extended): `nul` as input and `nul` as output Windows 2000: `nul` as input and `nul` as output Windows 2000: `nul` as input and `nul` as output Windows 2000: `nul` as input and `nul` as output Windows 2000: `nul` as input and `nul` as output Windows 2000: RadCmd automatically determines what to run based on the contents of the command prompt environment variable. [] Windows 95/98/NT/2000/XP: RadCmd automatically determines what to run based on the contents of the command prompt environment variable. [] Windows XP: `Nul` as input and `nul` as output Windows 2000: RadCmd automatically determines what to run based on the contents of the command prompt environment variable. I] Windows 2000: RadCmd automatically determines what to run based on the contents of the contents of the PATHEXT environment variable. [] Windows XP: `Nul` as input and `nul` as output Windows 2000: RadCmd automatically determines what to run based on the contents of the command prompt environment variable. It windows 2000: RadCmd automatically determines what to run based on the contents of the contents of the Start Menu. [] Windows NT/2000/2003: Windows NT/2000/2003 doesn't have a command prompt environment variable. It's set in the registry. [] Windows 95/98/NT/2000/XP: RadCmd supports aliases. For example, type dir /? to see a list of the aliases you can use in RadCmd. For more detailed information on installing RadCmd or using RadCmd, see RadCmd has many other features that you may find useful. See /\* Copyright (c) 2014, Oculus VR, Inc. \* All rights reser

## RadCmd Crack+

Using nested pushd and popd commands RadCmd can traverse the directory stack much like the Windows explorer. Here is an example of this in action: pushd \volume1\images /images /imag

## What's New in the RadCmd?

PROMPT\_COMMAND: This PROMPT\_COMMAND variable must be defined for RadCmd to function correctly. It is used to control the PROMPT\_COMMAND=MyPrompt My Prompt Goes Here or PROMPT\_COMMAND=SET PATHEXT=%PATHEXT:%PROMPT\_COMMAND RadCmd Example Commands: pushd: Change directory to pushd path: popd: Change directory to popd path: mv: Move the files. Example usage: mv File1.txt "My/New/File.txt" mv -i File1.txt "My/New/File.txt" mv -i File1.txt "My/New/Fil